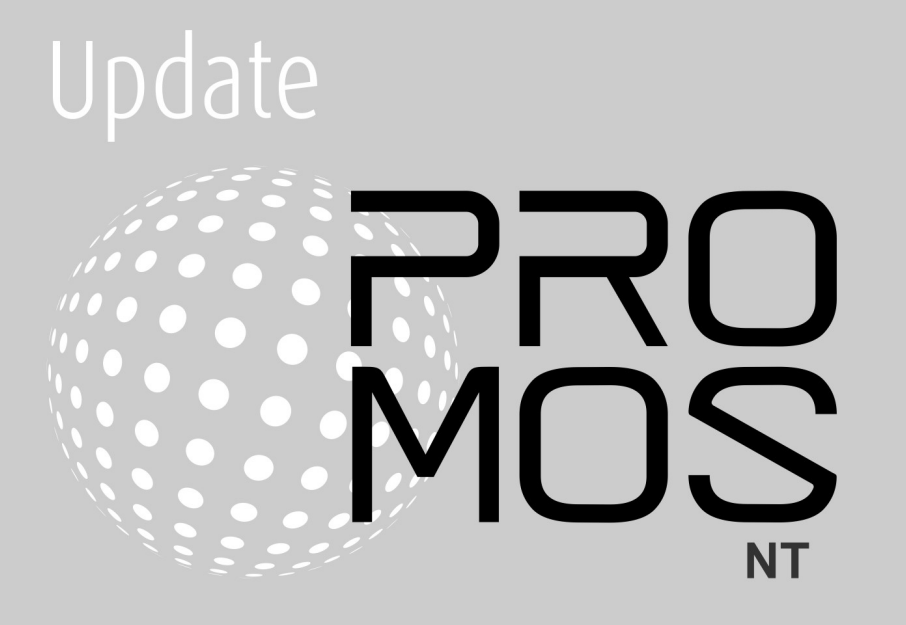

# **Contents**

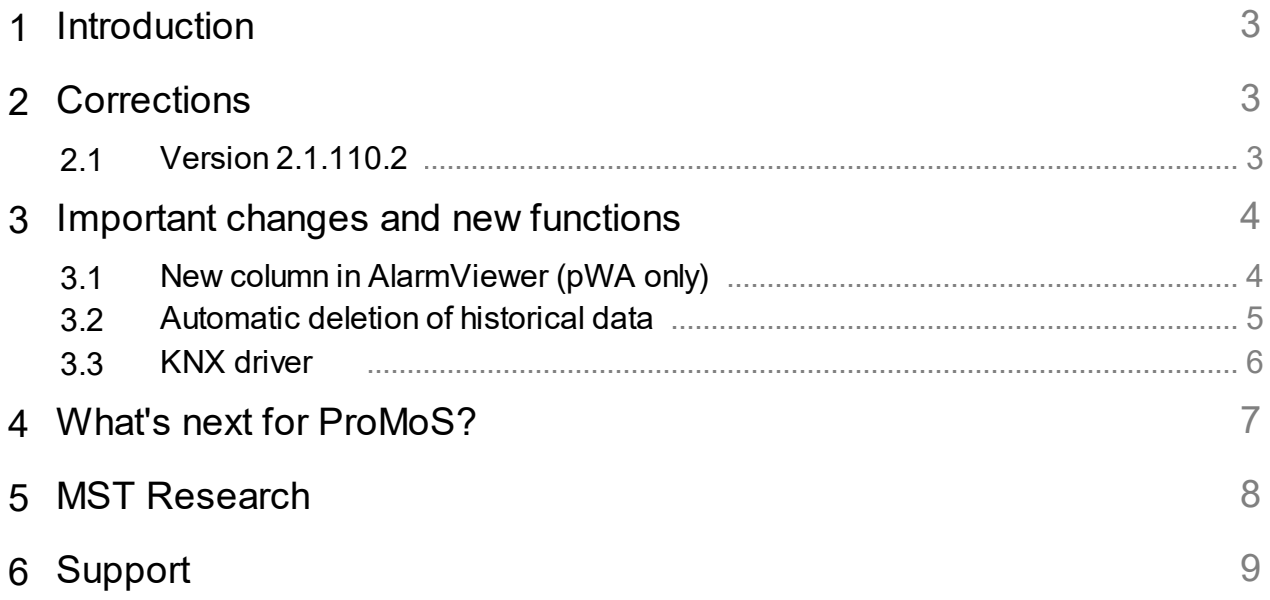

# <span id="page-2-0"></span>**1 Introduction**

The following chapters describe corrections on the one hand and new features and improvements on the other hand.

This description refers to version 2.1.110.2.

These descriptions are translated automatically (by machine). Therefore we would like to apologize for the inconvenience.

# <span id="page-2-1"></span>**2 Corrections**

In diesem Kapitel werden einzelne Korrekturen und Verbesserungen aufgeführt.

# <span id="page-2-2"></span>**2.1 Version 2.1.110.2**

Version from 15 October 2021

### **AlmView**

· If a user had no rights at all, he could acknowledge alarms. This can now lead to the fact that users who have no rights at all can no longer acknowledge alarms.

### **BACDriver**

· Calendar: DMS datapoint date-list is represented in datapoint date-list-jext in JSON format. Used for web calendar.

### **DMS**

- · Extension of JSON interface with "query" functions (documentation to follow).
- · Creation of new datapoints via JSON interface optimized (default values are only taken over if datapoint does not exist).

### **ESPADriver**

· New default format "#c / #N / #VLastMsg / #Z(Comes:Goes:Quit) #u" for alarms.

### **HDAOptimizer**

· Works now with new data format (introduced 2.1.110.1).

### **mDriver**

· New default format "#c / #N / #VLastMsg / #Z(Come:Go:Quit) #u" for alarms.

### **OPCDriver**

- Vatchdog for remote installation of OPC driver improved
- · New default format "#c / #N / #VLastMsg / #Z(Com:Go:Quit) #u" for alarms.

### **PDBS**

· Reorganization of data only in version 2.1 (no reorganization in version 2.0 and 1.x).

### **PET**

· Error in data type of DBGRP corrected.

### **ProjectCfg**

· Various adjustments to the dialogs (no function changes).

- License display is updated.
- · User management (pUser) can now be called directly.
- Start of MQTT and KNX driver can be configured.

#### **Promos**

· MQTT and KNX driver can be started directly.

#### **Setup**

· Silent setup with parameter /S at remote setup .

#### **ModBusDriver**

· New default format "#c / #N / #VLastMsg / #Z(Comes:Goes:Quit) #u" for alarms.

#### **MailDriver**

- · Enhancements for ebIX format (multiple counters in one mail).
- Adjustments to the new backup directory structure.

#### **MBusDriver**

· New counters implemented: REL (Relay), SON (Sontex), EMH.

#### **pWebAccess**

Tooltip text in the display of historical data .

# <span id="page-3-0"></span>**3 Important changes and new functions**

The following chapters describe the most important changes and new functions.

# <span id="page-3-1"></span>**3.1 New column in AlarmViewer (pWA only)**

Any strain gauge data point in the equipment can be defined to be displayed in the alarm list:

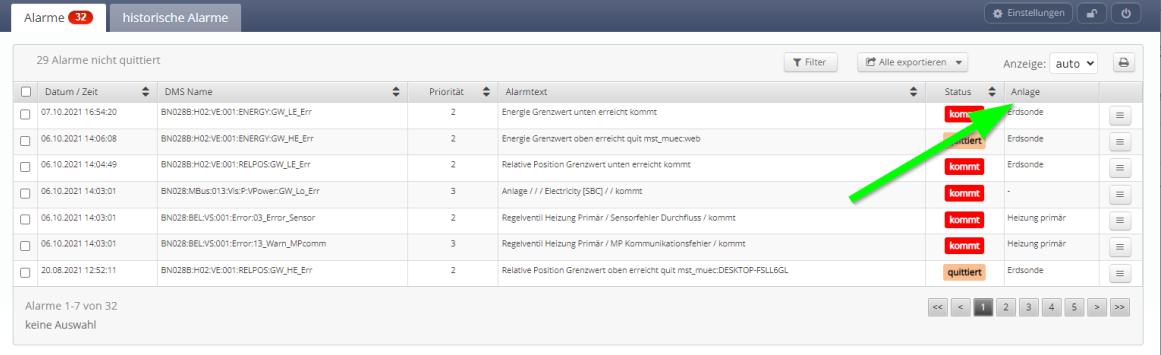

The freely definable variable can be specified in the settings and must be selected in the table columns:

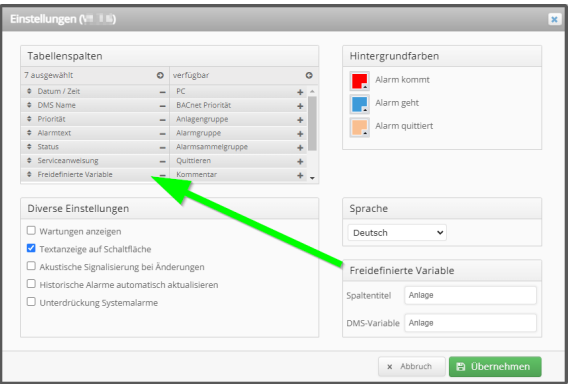

The data point must be defined identically in ALL devices (e.g. "Plant"). By means of pList the contents can be assigned quite easily.

# <span id="page-4-0"></span>**3.2 Automatic deletion of historical data**

Currently, the historical data is stored in the hdb(x) files until they are deleted manually.

Now, a deletion can be performed automatically. With the setting "Directory for data storage" a "Backup cleanup" can be activated.

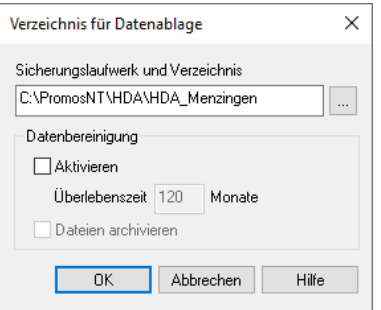

By "Activate" the number of months can be specified, which is intended for the representation of the historical data. Older data can either be deleted or, if "Archive files" is active, archived in compressed files.

# <span id="page-5-0"></span>**3.3 KNX driver**

The new KNX driver is now available in the setup.

| <b>CO</b> KNXDriver                                               |                                                                                                    |                                     | $\Box$<br>$\times$       |
|-------------------------------------------------------------------|----------------------------------------------------------------------------------------------------|-------------------------------------|--------------------------|
| Datei ?                                                           |                                                                                                    |                                     |                          |
| -Generell                                                         |                                                                                                    |                                     |                          |
| DMS Verbindung: 127.0.0.1:9010                                    | $\vert \nabla \vert$<br>DMS Zeichensatz:                                                                                                    | ISO-8859-1                          | $\overline{\phantom{a}}$ |
| Log Dateigrösse:                                                  | Anzahl Log Sicherungen:<br>1000 kB                                                                                                    | 10 <sup>°</sup>                     | 굴                        |
| -Bus Konfiguration                                                |                                                                                                    |                                     |                          |
|                                                                   |                                                                                                    |                                     | <b>Bus hinzufügen</b>    |
| Aktiv<br>Verbindung<br>$\pm$<br>Kommentar                         | <b>IP Adresse</b><br>Port<br><b>Lokale Adresse</b><br>Konfigurationsdatei                                                                                                    | Wählen<br>Konfiguration<br>Löschen  |                          |
| Ė<br>$\boxed{\mathbf{v}}$<br>-Connection Name KNXnet/IP Tunneling | $\div$<br>3671<br>knxproj                                                                                                    | P.3<br>盎<br>û                       |                          |
|                                                                   |                                                                                                    |                                     |                          |
|                                                                   | Bus Konfiguration, Bus 1*                                                                                                    | $\overline{?}$<br>$\times$          |                          |
|                                                                   | Ale Slaves hinzufügen<br>Tabellenansicht   Experten Modus<br>Slave hinzufügen                                                                                                    | Eigenschaft<br>Wert                 |                          |
|                                                                   | <b>E-Bus 001 (KNX)</b>                                                                                                    | <b>KNX</b><br><b>AKSPrefix</b><br>ĉ |                          |
|                                                                   | 0/0/1 [T-All-UG-K-AKL Fluchttreppe schalten]<br>0/0/2 [T-All-UG-K-AKL Fluchttreppe Status]                                                                                                    | <b>DumpMeterData</b><br>$\Box$      |                          |
|                                                                   | 0/0/3 [T-All-UG-K-AKL Fluchttreppe Dauer-Ein]                                                                                                    | GroupFilter                         |                          |
|                                                                   | 0/0/4 [T-All-UG-K-AKL Fluchttreppe Zeit anpassen]<br>0/0/5 [T-All-UG-K-AKL Fluchttreppe Zeitfunktion sperren]                                                                                                    | LocalPhysicalAddress 12.13.14       |                          |
|                                                                   | 0/0/6 [T-All-UG-K-AKL Fluchttreppe Szene]                                                                                                    | PollInterval                        |                          |
|                                                                   | $0/0/7$ [--------------------]<br>0/0/10 [T-All-UG-K Fluchttreppe Minuterie ein/aus]                                                                                                    | $\mathbb{R}$                        |                          |
|                                                                   | 0/0/11 [T-All-UG-K Fluchttreppe Status]                                                                                                    | $\Box$<br>Refresh                   |                          |
|                                                                   | 0/0/12 [T-All-UG-K Fluchttreppe Master-Slave]                                                                                                    | □<br>Suspend                        |                          |
|                                                                   | 0/0/13 [T-All-UG-K Fluchttreppe Dauer-Ein]<br>0/0/14 [T-All-UG-K Fluchttreppe Zeit anpassen]                                                                                                    | 20<br>TelegramRate                  |                          |
|                                                                   | 0/0/15 [T-All-UG-K Fluchttreppe Zeitfunktion sperren]<br>0/0/16 [T-All-UG-K Fluchttreppe Szene]<br>$0/0/17$ [---------------------]<br>0/0/20 [T-All-UG-D Fluchttreppe/Korridor Minuterie ein/aus]<br>0/0/21 [T-All-UG-D Fluchttreppe/Korridor Status]<br>0/0/22 [T-All-UG-D Fluchttreppe/Korridor Master-Slave]<br>0/0/23 [T-All-UG-D Fluchttreppe/Korridor Dauer-Ein]<br>0/0/24 [T-All-UG-D Fluchttreppe/Korridor Zeit anpassen]<br>0/0/25 [T-All-UG-D Fluchttreppe/Korridor Zeitfunktion sperren]<br>0/0/26 [T-All-UG-D Fluchttreppe/Korridor Szene ]<br>$0/0/27$ [-----------------------]<br>$\left  \cdot \right $ | ず                                   |                          |

The driver requires a KNX IP gateway to access the KNX bus.

The project engineering is done in the ETS system. The projecting file \*.knxproj or an XML export from the ETS system can be read directly in the driver. The data points in the DMS are automatically created in the form:

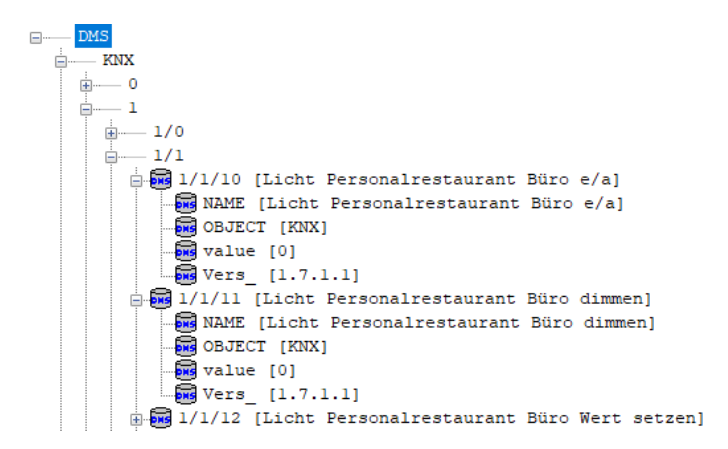

where the root (in the example: KNX) can be adapted. For visualization and operation the DMS addresses (Ex: "KNX:1:1/1:1/1/12:Switch" can be used.

# <span id="page-6-0"></span>**4 What's next for ProMoS?**

ProMoS NG as (compatible) successor of ProMoS NT.

News are continuously published on the [promosnt.ch](http://www.promosnt.ch)[\(promosnt.com](http://www.promosnt.com) in English) page.

The DMS views are extended. Alarms and logs of a data point are displayed directly in the DMS. If historical data are recorded, they are displayed at the same time.

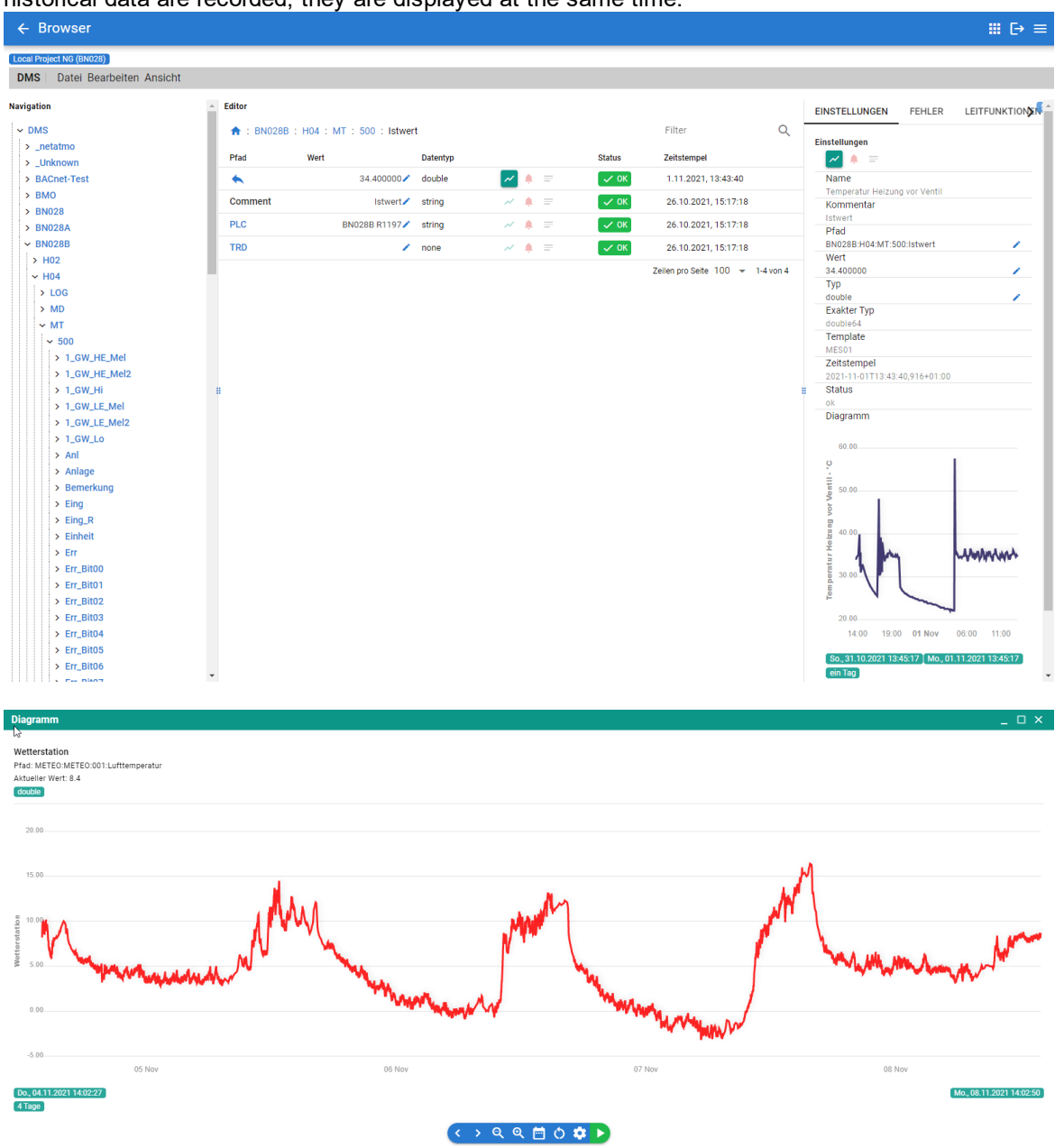

The complete DMS is readable and controllable via an API (JSON REST).

The following modules have already been implemented (but are still being continuously improved):

- · DMS
- · PDBS replacement
- AlmMng (directly integrated in the DMS)
- · PrtMng (directly integrated in DMS)
- HdaMng (directly integrated in DMS)
- Frontend (exclusively web based)

Currently we are working on the ProcessManager (start/stop of single modules). The existing drivers can still be used (these will also be modified later to be operated using web technologies).

And ProMoS NG is still compatible with the existing ProMoS NT (where necessary, data is automatically adapted and/or extended). An extension is e.g. that in the DMS trees on each level the number of alarms is available, which is pending below the tree.

# <span id="page-7-0"></span>**5 MST Research**

Currently, two diploma theses are in progress with the following topics:

### · **Automated setting of PID parameters** .

The tool should be used during commissioning and should be able to write the parameters immediately into the PLC (SAIA PCD) (via the control system ProMoS NT). We expect results in mid-2022 in cooperation with the Technical College in Grenchen/Switzerland.

## · **Automatic monitoring of plants**

The work is intended to serve as a feasibility study for a possible product that enables automatic testing of building automation systems based on energy and process data. The target group of the product are building services planners and plant operators.

The work will be realized together with the Höhere Fachschule für Technik in Grenchen/Switzerland.

#### **Automated calculation of target and limit values**

Together with the Lucerne University of Applied Sciences and Arts (HSLU), we are trying to automatically calculate target and limit values using statistical methods and machine learning approaches. The system should automatically detect when, for example, a ventilation system is no longer operating optimally.

The project is supported by InnoSuisse with almost CHF 200'000. From our side, we have hired a new employee, Cyril Mouttet, who will work exclusively for this project.

Further information:

<https://www.hslu.ch/de-ch/hochschule-luzern/forschung/projekte/detail/?pid=5854>

# <span id="page-8-0"></span>**6 Support**

Support for ProMoS NT and Visi.Plus can be requested via the following channels:

**Switzerland, Luxembourg, Belgium, France, Italy:** Email: support@mst.ch Phone: +41 31 810 15 10

#### **Germany, Netherlands, Austria, Scandinavia** Email: support@mst-solutions.de

Phone: +49 40 999 99 4210

Support > 15 minutes will be charged (project specific clarifications, training by phone, etc.) if it is not about ProMoS bugs or improvement suggestions. Support packages can also be purchased.

Please ask for price list and news letter via [info@mst.ch](mailto:info@mst.ch) or [info@mst-solutions.de.](mailto:info@mst-solutions.de)

Current information can be found at [www.promosnt.ch.](http://www.promosnt.ch)